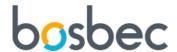

# Azure AD - App registration

### Overview

This instruction shows you how to create an app in Azure that enables you to get groups and group members from your AD into your Bosbec account.

We will use our workflows to build an integration towards the Microsoft Graph API. In order to configure the workflow we need three parameters from your Azure account.

- Directory (tenant) ID
- Application (client) ID
- Client secret

# Creating the app registration

Start by going to portal.azure.com and click in app registrations

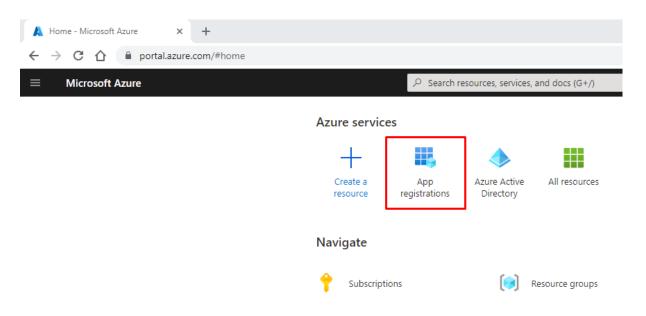

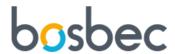

#### Click "New registration"

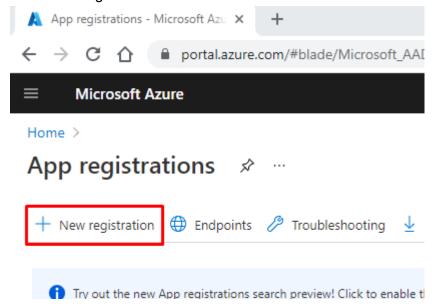

Enter a name to help you identify the app and for account type choose the second option "Any Azure Account - Multi-tenant".

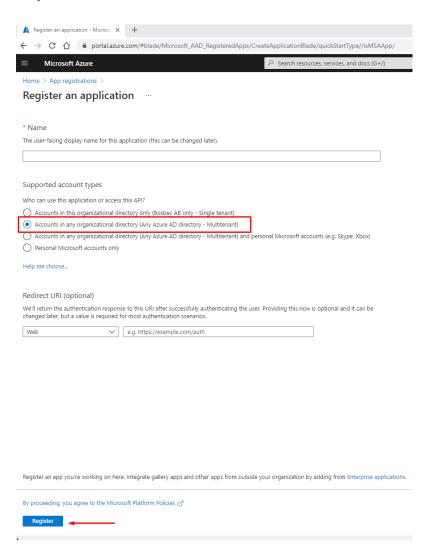

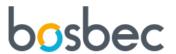

Next we will add permissions to access the groups and group members from your Azure AD. Select API permissions from the menu and then "Add a permission". Choose Microsoft Graph as the API you want to work with.

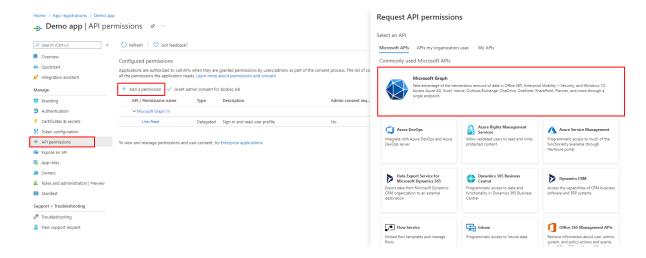

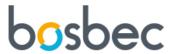

Next choose "application permissions" as type and the search and add the following permissions (you can select multiple permissions at the same time).

- Application.ReadAll
- Directory.ReadAll
- Domain.ReadAll
- Group.ReadAll
- GroupMember.ReadAll
- User.ReadAll

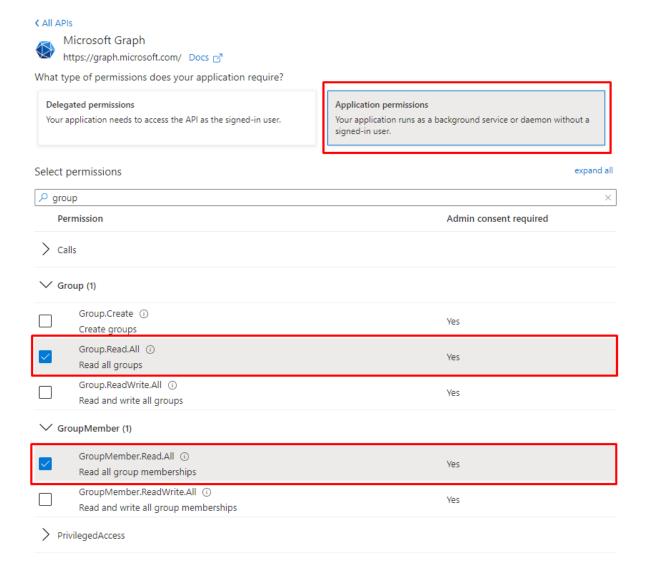

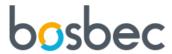

After you have added the permissions you need to grant admin consent to use them.

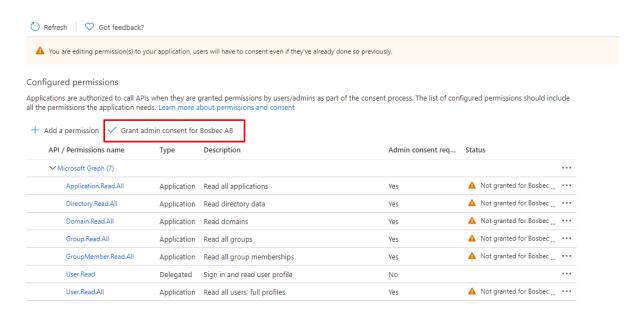

To view and manage permissions and user consent, try Enterprise applications.

### This is how it looks after giving admin consent

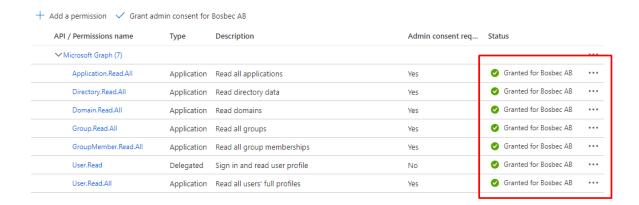

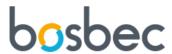

Last step is to create a client secret. Click "Certificates & secrets" in the left menu and choose "New client secret".

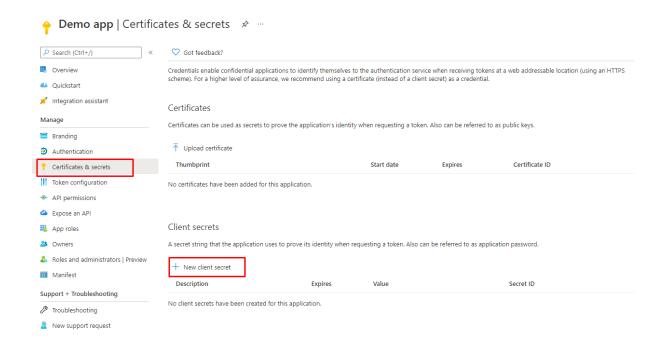

Enter a description and assign how long the secret should be valid. For security reasons it is good practice to change the secret once every 1-2 years. It is easy to change the secret in the workflow to a new one when it has expired and you can have more than one valid at the same time to avoid any downtime.

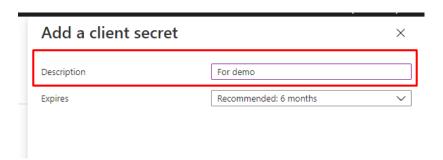

Remember that the secret is only available when it is created so make a copy of it before you move on.

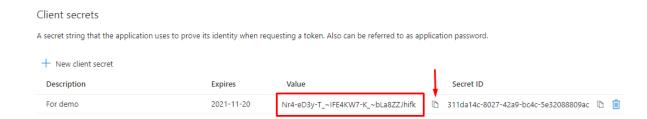

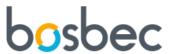

Now you have everything you need to start configuring your workflow. You can find the application (client) id and directory (tenant) id on the overview page.

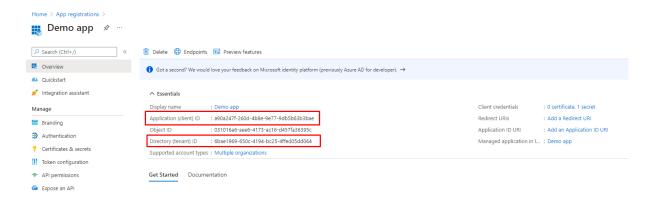

# Quick guide - Azure app registration

- 1) App registrations: New registration
  - a) Any Azure AD Multi tenant
- 2) Api permissions:
  - a) Microsoft Graph
    - i) Application.ReadAll
    - ii) Directory.ReadAll
    - iii) Domain.ReadAll
    - iv) Group.ReadAll
    - v) GroupMember.ReadAll
    - vi) User.ReadAll
  - b) Grant admin consent
- 3) Certificates & secrets: New client secret
  - a) Value = secret
- 4) Overview
  - a) Application (client) ID
  - b) Directory (tenant) ID